TO SIGN UP FOR ACH OR AUTOPAY ONLINE GO TO: [www.lakewoodwater.org](http://www.lakewoodwater.org/)

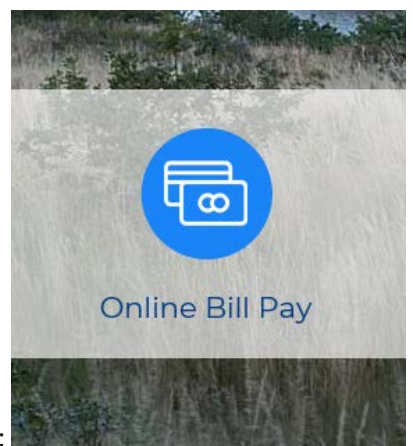

ON THE HOMEPAGE, CLICK THE FOLLOWING BUTTON:

THE LOGIN SCREEN WILL APPEAR AS SHOWN BELOW. CLICK LOGIN IN THE TOP PANEL:

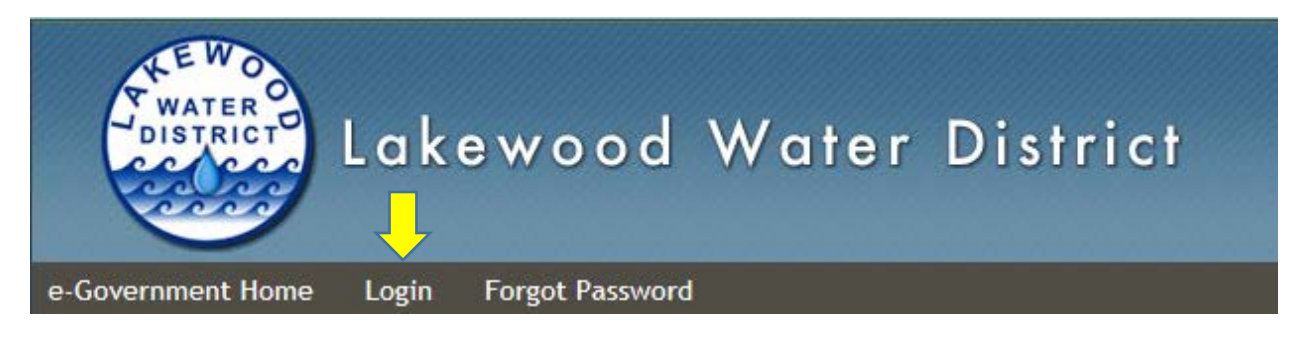

THE LOGIN SCREEN WILL APPEAR AS SHOWN BELOW. PLEASE PROVIDED THE LAST 5 OR 6 DIGITS (AFTER THE DASH) OF YOUR ACCOUNT NUMBER ON THE FIRST LINE LISTED **CUSTOMER ID NUMBER.**

YOUR PASSWORD OR CUSTOMER PIN (IF NOT PREVIOUSLY ESTABLISHED) CAN BE PROVIDED TO YOU BY A CUSTOMER SERVICE AGENT BY CALLING **253-588-4423 DURING BUSINESS HOURS OF 8:30AM-5:00PM**.

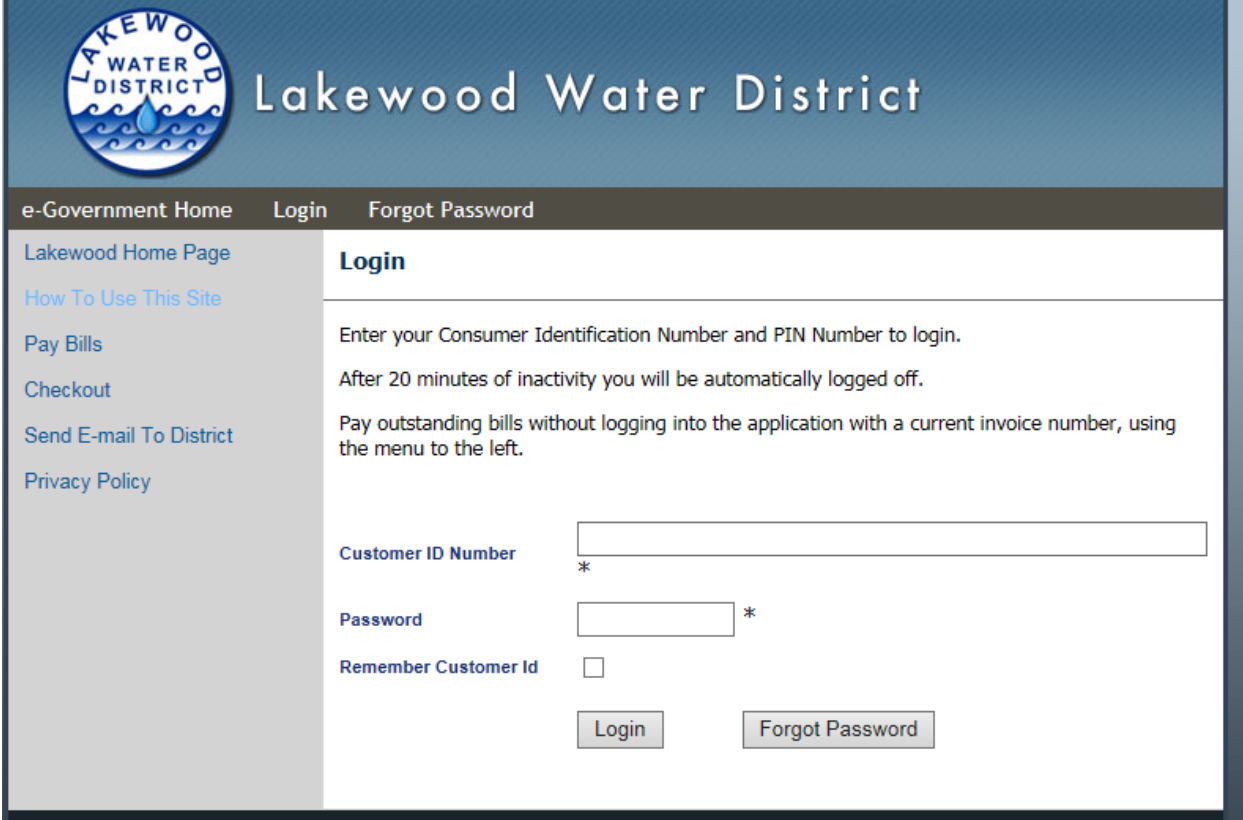

PLEASE ENTER YOUR CONSUMER ID AND CUSTOMER PIN OR PASSWORD IN THE LOGIN SCREEN.

YOU WILL BE PROMPTED TO ENTER YOUR EMAIL ADDRESS TO CHANGE YOUR PASSWORD. PLEASE RETRIEVE YOUR NEW PIN NUMBER FROM YOUR EMAIL BEFORE LOGGING IN.

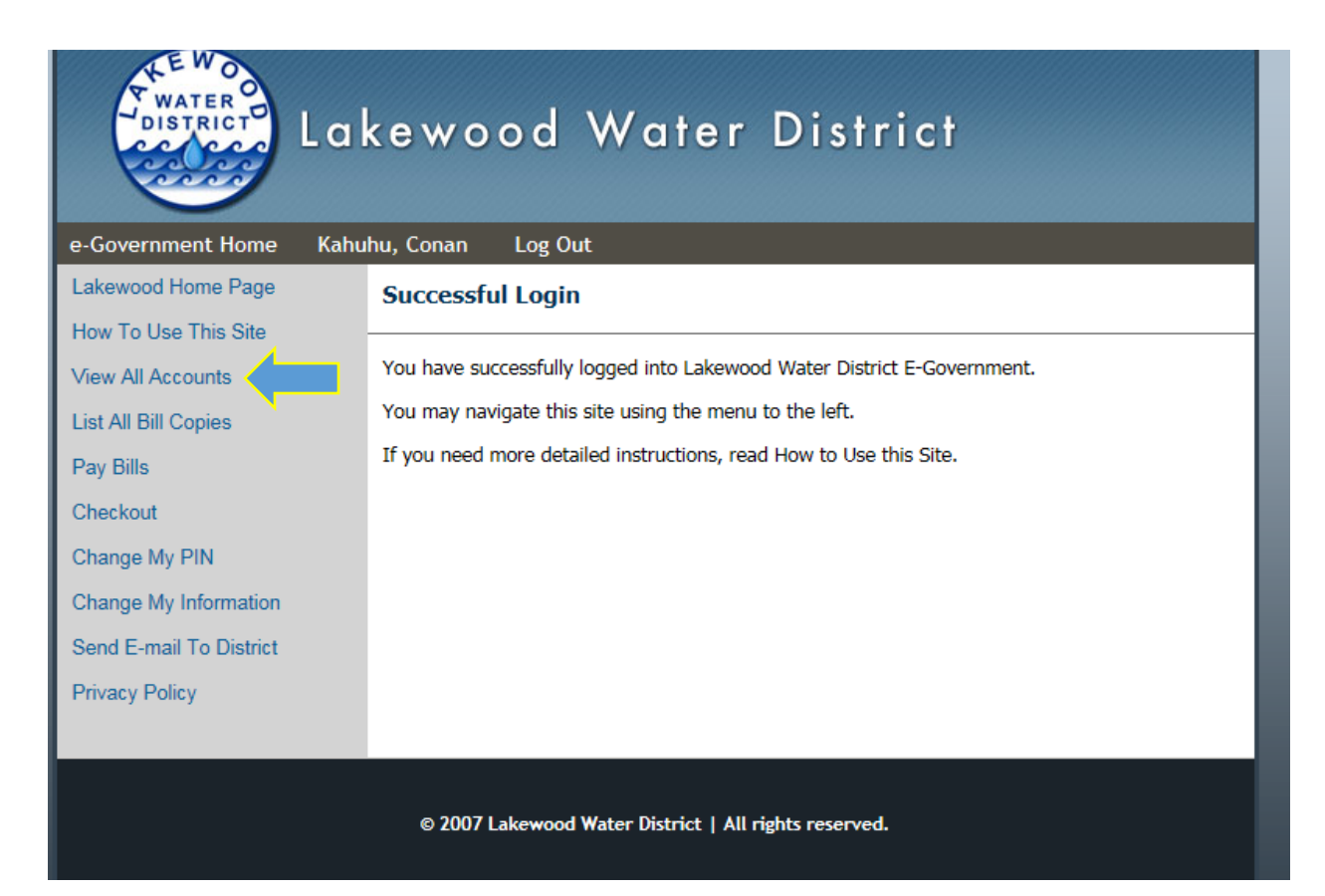

# ONCE LOGGED IN YOUR SCREEN WILL REFLECT AS SHOWN ABOVE. PLEASE CLICK ON **VIEW ALL ACCOUNTS.**

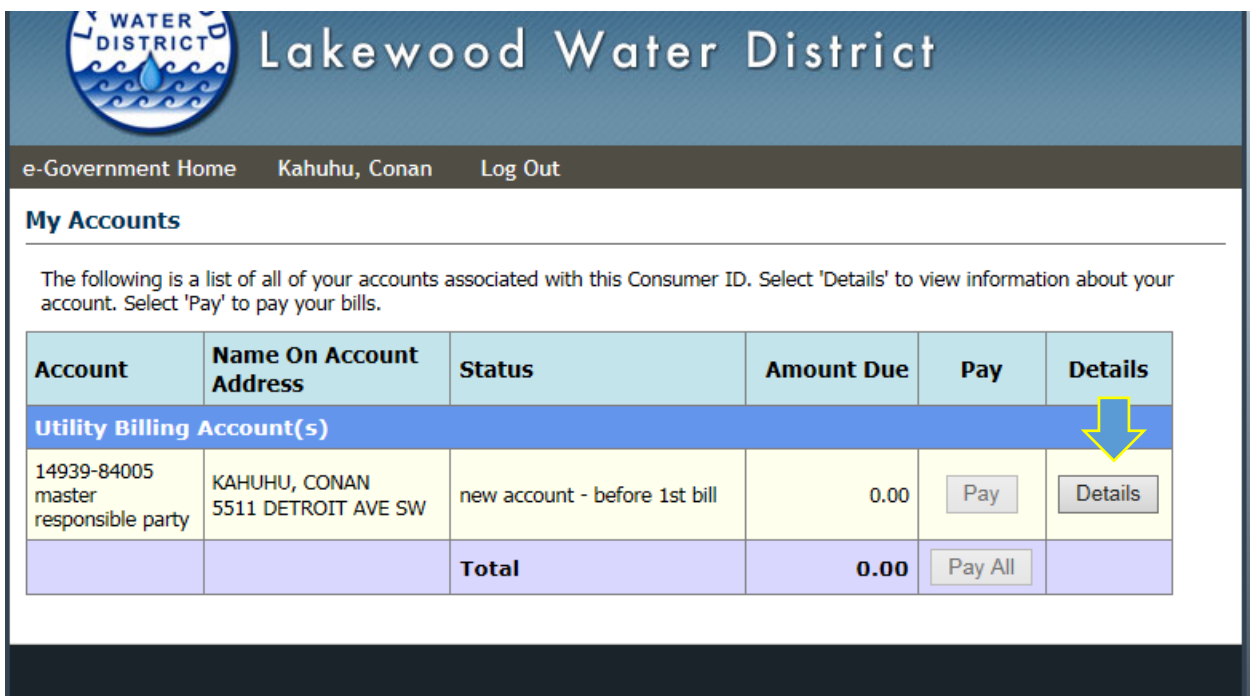

YOUR ACCOUNT DETAILS WILL REFLECT AS SHOWN ABOVE. CLICK ON THE **DETAILS** BUTTON

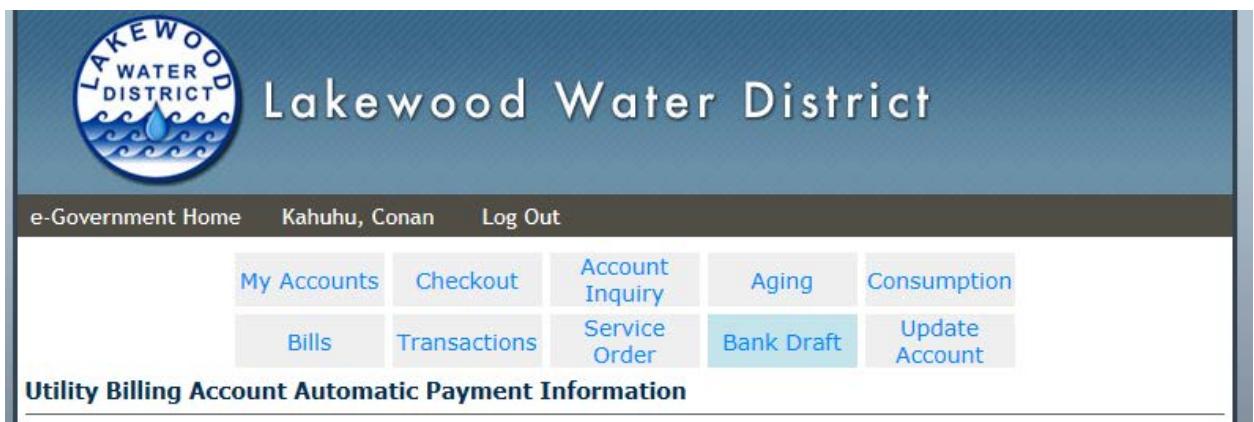

## THE FOLLOWING PANEL WILL APPEAR. PLEASE CLICK ON BANK DRAFT.

the territory of the contract of the contract of the product of the contract of the contract of the contract of the contract of the contract of the contract of the contract of the contract of the contract of the contract o

The following shows the current automatic payment information used to draft your bank account to pay your utility bills for this account. Changes can be made using the buttons shown. Any changes submitted online must be reviewed by Customer Service and approved by your Bank before they become effective. Please allow appropriate time for this to happen. Contact (253)588-4423 with any questions.

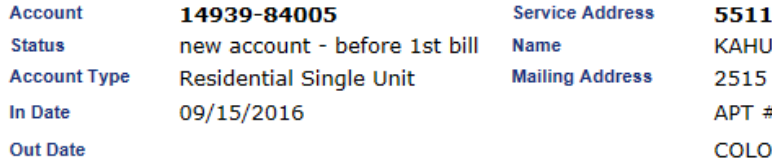

**DETROIT AVE SW HU, CONAN HANCOCK EXPRESSWAY** #333 RADO SPRINGS, CO 80910-

You do not have a current bank draft to display.

New Draft

YOUR ACCOUNT INFORMATION WILL BE LISTED AS SHOWN ABOVE. CLICK ON NEW DRAFT.

### **Utility Billing New - Change Automatic Payment**

By clicking the "Submit" button below, you are authorizing Lakewood Water District (LWD) to withdraw your bimonthly water bill from your checking/savings account on the due date shown on the current billing. You will continue to receive a utility bill which will reflect the amount due and the due date when your account will be debited, but it will include the statement, "AUTOPAY-DO NOT PAY." If your payment is dishonored or returned, the amount of the payment plus the return item fee of \$35.00 and any applicable late charges will be added to your account. If your account receives (2) returned item fees within a 12-month period your account will be designated as "Cash Only" for an additional 12-month period and will be removed from the ACH program.

#### The ACH debit will remain in effect until one of the following occurs:

a) You cancel your direct debt authorization by notifying LWD in writing either through signed correspondence or a signed cancellation form;

b) A request for a final bill is received by our office. After final bill is drafted, ACH will be inactive, as account is closed;

c) LWD receives notice from the bank of insufficient funds. After the first return, you will be required to request to continue on the ACH program; if we do not hear from you we make the ACH option inactive until we do; or

d) LWD receives notice from the bank of customer account changes such as an account closed.

## PLEASE REVIEW ACH OR AUTOMATIC PAYMENT POLICY BEFORE SIGNING UP.

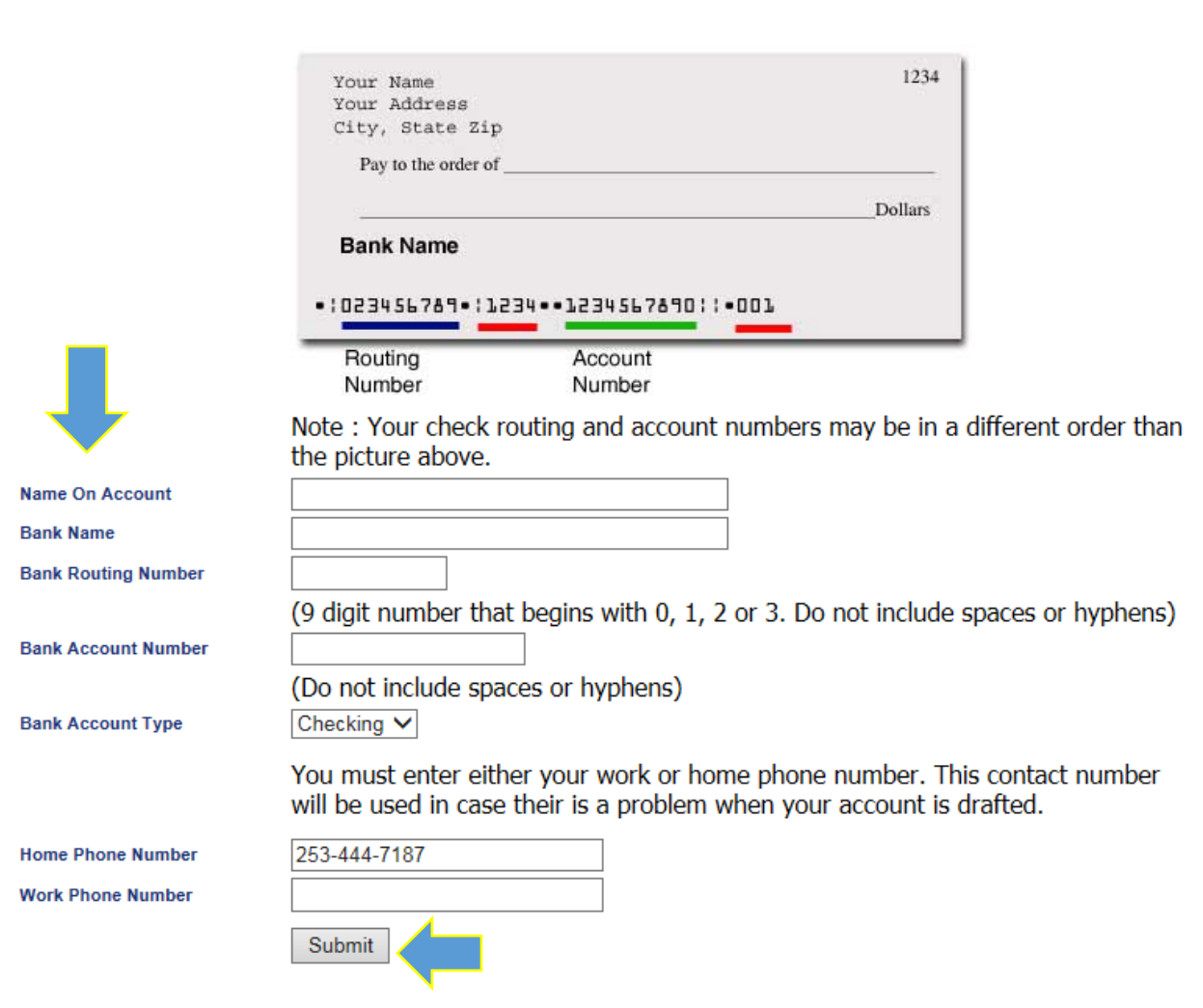

بمعتب المتاريب بمستنب المستنبذ

ONCE THE ACH OR AUTOMATIC PAYMENT DISCLAIMER IS READ AND AGREED UPON. PLEASE PROVIDE YOUR BANKING INFORMATION AS INDICATED PANEL ON THE LEFT. ONCE ALL INFOMRATION IS FILLED IN PLEASE PRESS THE **SUBMIT** BUTTON

AT THIS POINT YOUR INFORMATION HAS BEEN SENT TO OUR OFFICE AND YOU ARE SIGNED UP FOR AUTOMATIC PAYMENTS.